# **Loggen i datorn - javisst!**

**Skriver du papperslogg över QSOn?** 

**Detta är en artikel om loggfunktioner i radiodatorn i stället. Det finns många roliga och praktiska funktioner som ett bra loggprogram kan erbjuda - många fler än man i förstone kan tro.** 

**Loggprogram i radiodatorn passar extra bra för digitala moder och ̶ contest.** 

*Text: SA7CND Poul Kongstad och SM7VRZ Anders Rhodin*

## **Loggprogram**

Många hamradio kommunikationsprogram, bl.a för digitala moder, har egna inbyggda loggfunktioner. Men de är alla olika och man får sina QSO-loggar utspridda i olika program. Vi ska därför här mest prata om några loggprogram där du kan samla alla dina QSO-loggar i ett enda program.

Loggprogram sköter loggningen av dina QSO, oftast automatiskt när QSO avslutas och du trycker på LOG/Save i ditt hamradio-program, eller när du skriver in logguppgifterna.

Men loggprogram kan göra mer, som t.ex:

- Så snart motstationens call registreras, visas tidigare kontakter med samma station
- Slå upp uppgifter om motstationen och personen bakom, t.ex i QRZ.com
- Skicka dina nya loggposter till web-loggar på nätet, som Logbook of The World (LoTW), eQSL, ClubLog. Loggprogram kan markera call som använder LoTW.
- Registrera skickade och mottagna QSL-kort om du använder sådana
- Räkna ut hur du kvalificerat dig för olika diplom
- Vissa loggprogram kan ha fler funktioner så du göra "allt" i dem vid CW, SSB och contest.
- Det kan också finnas en inbyggd loggserver om flera personer kör från olika datorer i ett nätverk (typ Field Day), så att all loggning samlas, och t.o.m dubblettkontrolleras.

Det finns utmärkta loggprogram som är öppen gratis programvara t.ex Log4OM, DXkeeper (i sviten DXLab), Logger32 och N1MM+. För Apple finns t.ex RumLogNG.

Men det finns också utmärkta loggprogram som kostar en slant, såsom N3FJP *AClog* (\$25) och den stora sviten Ham Radio DeLuxe *HRD* (\$120+ men fler funktioner). En stor lista över loggprogram finns på eHam.net [1].

Kolla gärna om loggprogrammet har ett aktivt support-forum. Det kan vara värdefullt om man undrar något eller önskar en ny funktion. Exempel på supportforum (AClog): [2].

För mobilt bruk finns även möjlighet att logga på mobilen eller läsplattan, t.ex 73 HamLog på Apple-enheter, och Ham Log eller Ham Radio Log Premium på Android. Vi har dock inte provat dessa.

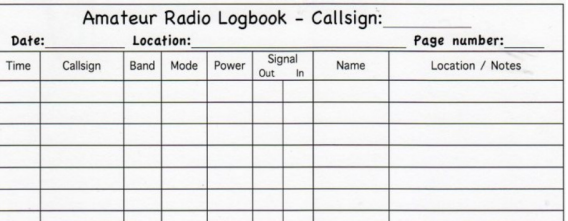

En helt annan möjlighet är att helt logga dina QSOn på nätet om det inte är för bråttom, på t.ex QRZ.com, Logbook of The World (LoTW) eller eQSL.cc, som även kan visa en del statistik om dina kontakter. Mer om dessa en annan gång.

# **Loggning i datorn för digitala moder**

Låt oss ta några exempel på hur loggning kan ske nästan automatiskt när du kör digitala moder.

Vissa digitalprogram har en direkt och enkel koppling till flera olika loggprogram.

Digitalprogrammen skickar ofta anropssignalen till loggprogrammet så snart den är angiven, så att loggprogrammet kan börja jobba med data om callet.

## **WSJT-X med FT8, JT65, MSK144 m.fl**

WSJT-X har en ganska grundläggande inbyggd loggningsfunktion som inte är värst användarvänlig. Alla loggade QSO:n finns tillgängliga i en ADIF-fil som förvisso kan importeras i ett loggprogram manuellt. Programmet har dock även möjlighet att skicka logginformation till externa loggprogram som ex.vis N1MM samt till det populära tillbehörsprogrammet JTAlert-X.

JTAlert-X [3] är ett program som är gjort för att lyssna efter information från WSJT-X. JTAlert-X finns endast för Windows.

Det kan i sin tur skicka loggar från WSJT-X vidare till olika loggprogram: DXKeeper, ACLog, Log4OM och HRD Log V5/V6.

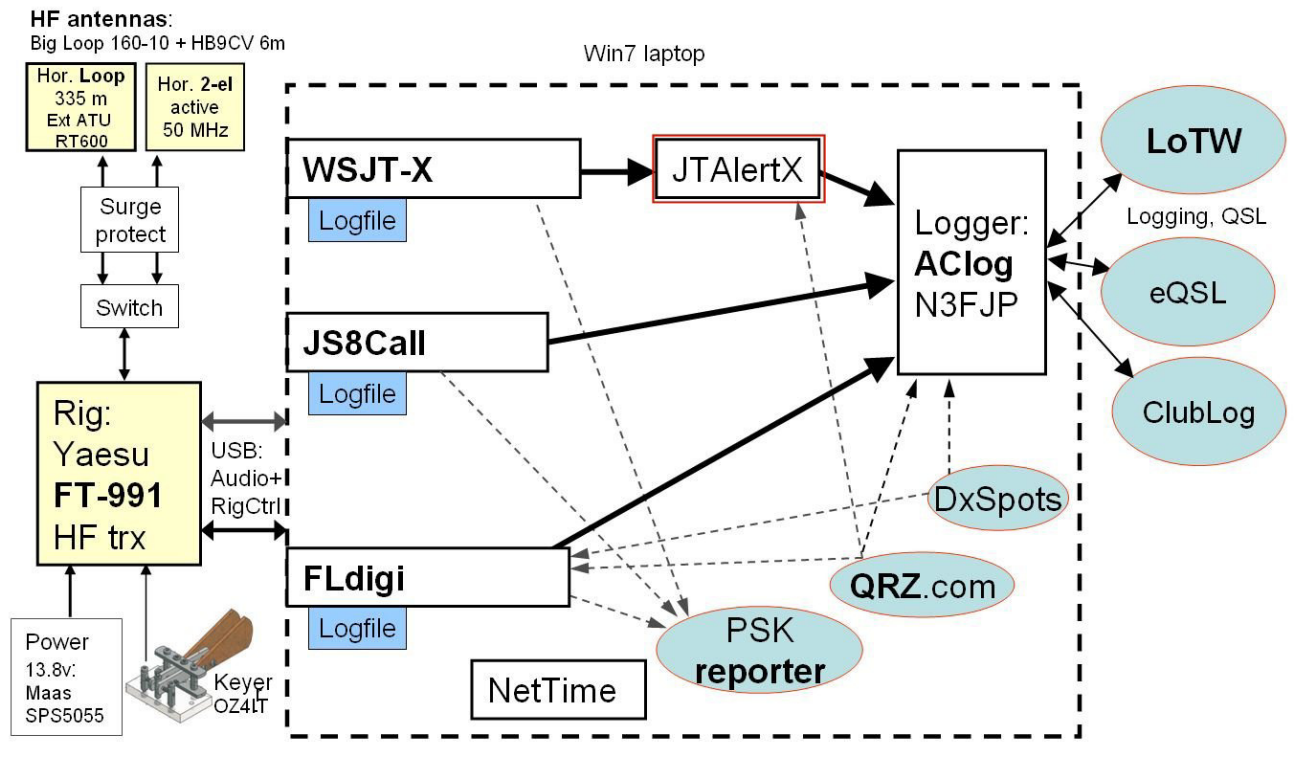

*Bild1 JTAlert-X förmedlar logg- och QSO-information mellan digitalprogram och loggprogram, här WSJT-X och AClog*

JTAlert-X kan både markera och tuta i högtalaren för särskilda calls, länder, grids, zoner eller annat som du vill bevaka i floderna av FT8-trafik. JTAlert-X kan också markera stationer som du tidigare haft kontakt med i WSJT-X och de som använder LoTW /eQSL. Intressanta extrafunktioner.

När du startar JTAlert-X väntar det snällt på att WSJT-X komma igång, och sen kopplar det upp till önskat loggprogram.

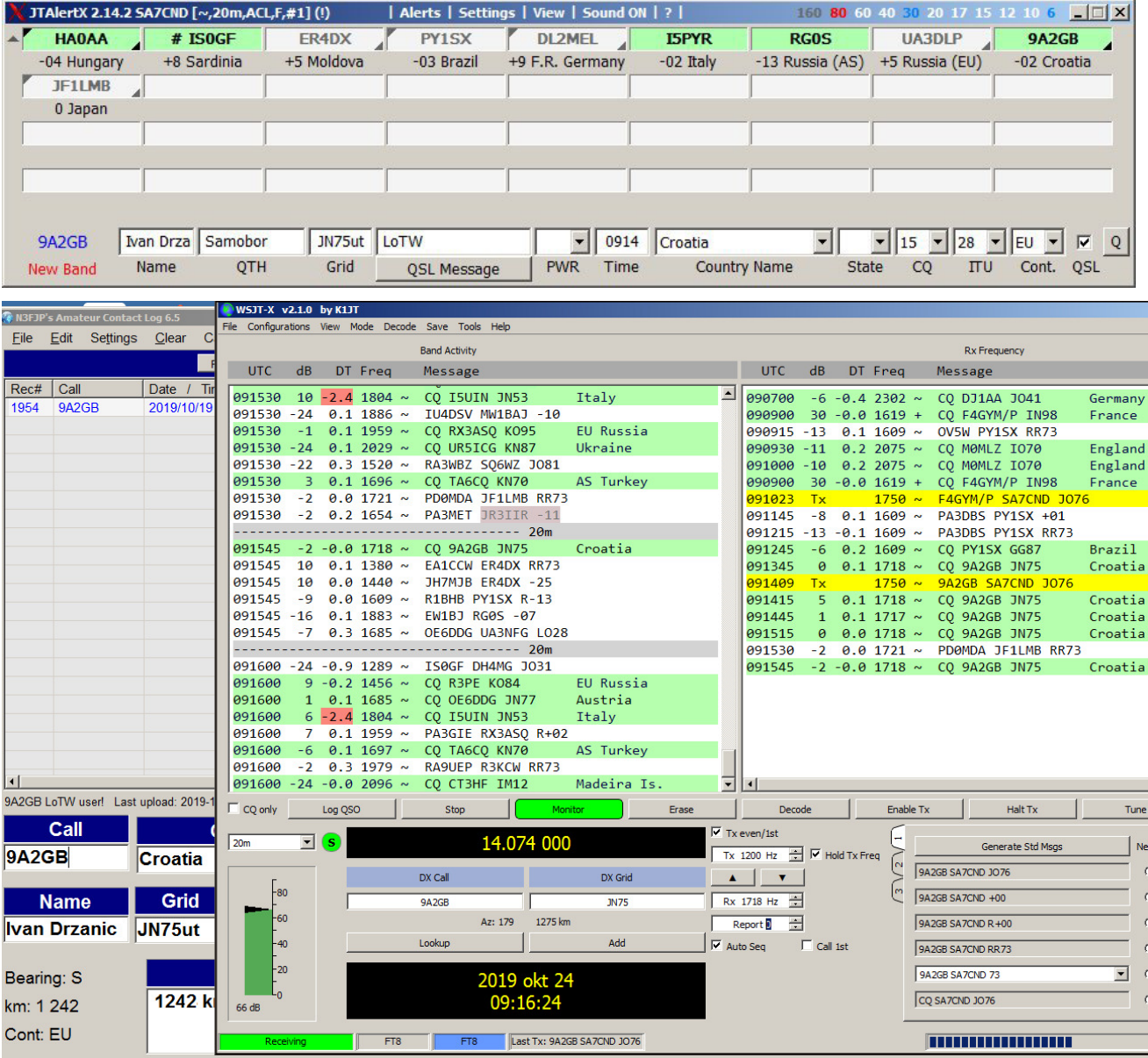

*Bildmontage 2 Samarbete mellan WSJT-X (här med FT8) med loggprogram AClog bakom och JTAlert-X ovanför. Alla programmen är uppdaterade med vad WSJT-X har invalt.* 

Konfigureringen av logghanteringen i JTAlert-X sker från Settings - Manage Settings - Logging. Klicka Enable för önskat loggprogram och som vanligt vilket port loggprogrammet lyssnar på. Man anger också var loggprogrammet har sin databas på datorn.

Det kan vara en fördel att konfigurera vilka färger för markeringar i både WSJT-X och JTAlert-X så de stämmer överens.

Programmet är gratis och markerar när det finns uppdateringar. För mig är JTAlert-X ett måste ihop med WSJT-X.

#### **JS8Call med JS8**

Lika enkelt är det att konfigurera loggning för JS8Call, som kan skicka loggar till AClog och N1MM.

I *loggprogrammet* ska dess "mottagardel" vara aktiverad. I *AClog* sätter man som ovan ett kryss för "TCP API Enabled (Server)" och noterar dess port (1100).

I *JS8Call* konfigurerar man loggningen under File - Settings - Reporting: Enable för N3FJP och portnummer (1100) som ska stämma med loggprogrammets.

När du trycker på LOG i JS8Call skickas loggen till loggprogrammet.

## **FLDIGI med PSK, RTTY, Thor, CW m.fl**

Digitalprogrammet FLDIGI kan direkt skicka loggar till loggprogrammen N3FJP AClog och MacLogger. Kör man contest i FLDIGI kan det även exportera till N3FJP olika contest-loggprogram för specifika contests.

I *loggprogrammet* ska dess "mottagardel" vara aktiverad. I *AClog* sätter man helt enkelt ett kryss för "TCP API Enabled (Server)" och noterar vilken port (normalt 1100) som loggprogrammet lyssnar på. Detta finns under AClog Settings - API.

Efter några klick i en konfigureringsruta i *FLDIGI* så är kopplingen klar. Du kryssar i Connect under Configure - UI - Log - N3FJP. Porten (1100) ska stämma med loggprogrammets lyssningsport.

När du trycker på LOG/Save i FLDIGI skickas loggen till loggprogrammet.

## **Mer om FLDIGI loggning och contest logging**

FLDIGI är ett suveränt och intressant program för andra digitala moder än "FT8", och som vi skrivit om flera gånger i QTC [4]. Det utvecklas vidare hela tiden av W1HKJ Dave Freeze och har på sistone även återfått svenska tecken vid mottagning av CW. Det kan vara intressant att känna till några av FLDIGI egna loggfunktioner.

FLDIGI hanterar sina egna loggar i filer på datorn. Logguppgifterna vid QSO fylls i överst i FLDIGI. Man kan fylla i Call, operator, QTH osv manuellt, men intressant nog går det också att dubbelklicka i mottagen text och värdena läggs in bland logguppgifterna. Man klickar först på Call, därefter i ordning på namn (Op), QTH och Grid (Loc) i den mottagna texten. Det finns också en högerklicksmeny för mottagna RST och serienummer eller Contest Exchange.

Frekvens och QSO-tider slut fylls i automatiskt när man skriver in Call och klickar på LOG (save).

FLDIGI egna loggar kan logga väldigt många olika fält och kan exporteras manuellt till text-, CSV-, ADIF- och Cabrillo-format. Man kan skapa en ny logg för olika tillfällen eller contest. Man kan sedan baka in den i din ordinarie FLDIGI-logg. (Men det har ju redan det anslutna loggprogrammet gjort).

|                                              | $-10x$<br>fidigi ver4.1.08.23 / RigCAT - FT-991 - SA7CND : N3FJP Amateur Contact Log                                                                                                    |                                                  |  |  |  |  |  |  |  |  |  |  |  |  |
|----------------------------------------------|----------------------------------------------------------------------------------------------------|--------------------------------------------------|--|--|--|--|--|--|--|--|--|--|--|--|
| <sup>2</sup> N3FJP's Amateur Contact Log 6.5 | File Op Mode Configure View Logbook<br>RxID<br><b>TxID</b><br><b>TUNE</b><br>Help<br>Spot                                                                                                    |                                                  |  |  |  |  |  |  |  |  |  |  |  |  |
| Edit Settings Clear<br>Eile                  | on 0946 Off 0948 In 599<br>O<br>Freq 14070.600<br><b>Out 599</b><br>Cnty/Cntry Notes                                                                                                    |                                                  |  |  |  |  |  |  |  |  |  |  |  |  |
|                                              | 14069.100<br>Call 210DYA<br>Op Nat<br>Az 269                                                                                                    | $\blacktriangledown$                             |  |  |  |  |  |  |  |  |  |  |  |  |
| Call<br>Rec#<br>Date                         | Die oth 42, Omerbane Road, Ballyme St<br>$\blacktriangledown$ 1700<br>DATA-USB<br>Pr<br>Northern Ireland<br>$L$ 1064 $vx$                                                                                                    | $\overline{\phantom{0}}$                         |  |  |  |  |  |  |  |  |  |  |  |  |
|                                              | $\boxed{\sim}$<br>14072.08 hi                                                                                                    | ◚                                                |  |  |  |  |  |  |  |  |  |  |  |  |
|                                              | a et ner<br>CQ CQ CQ DE R7MG R7MG R7MG                                                                                                    |                                                  |  |  |  |  |  |  |  |  |  |  |  |  |
|                                              | 14071.83 GR, e<br>CQ CQ CQ DE R7MG R7MG R7MG<br>14071.79 Z QRZ                                                                                                    |                                                  |  |  |  |  |  |  |  |  |  |  |  |  |
|                                              | CQ pse K                                                                                                    |                                                  |  |  |  |  |  |  |  |  |  |  |  |  |
|                                              | IK8IFV pse k nhit<br>14071.47 tDE                                                                                                    |                                                  |  |  |  |  |  |  |  |  |  |  |  |  |
|                                              | Kf                                                                                                    | atREATYOURCALL???, EteeeneneDPKoreboettR3RACPSEK |  |  |  |  |  |  |  |  |  |  |  |  |
|                                              |                                                                                                    |                                                  |  |  |  |  |  |  |  |  |  |  |  |  |
|                                              | is oR3RA DE DK0n(CLUB STATION//DOKfK 73! SK<br>Tnx fr Qso 73 55 e0DPK pse k e n t: xh42,                                                                                                    |                                                  |  |  |  |  |  |  |  |  |  |  |  |  |
|                                              |                                                                                                    |                                                  |  |  |  |  |  |  |  |  |  |  |  |  |
|                                              | 14070.90 KN i<br>oKpse                                                                                                    |                                                  |  |  |  |  |  |  |  |  |  |  |  |  |
|                                              | 14070.69 UL YOUh                                                                                                    |                                                  |  |  |  |  |  |  |  |  |  |  |  |  |
|                                              | CQ uN de 2I0DYA 2I0DYAPSE K 2IdDYA 1 n DLfieetE OOSI HG5OSI*** pse k GWHello my friend thanks for the cal/ answerReport: 599 599 <imd:>-18dB<s n<br="">14070.60 pse kn<br/>:&gt;22dBName: NatQTH: Ballymena LOC: IO64vx WAB: NW 27Clubs: EPC #25321How copy? BTU OM, DL1BTE de 2I0DYA pse kn</s></imd:>                                                                                                    |                                                  |  |  |  |  |  |  |  |  |  |  |  |  |
|                                              |                                                                                                    |                                                  |  |  |  |  |  |  |  |  |  |  |  |  |
|                                              | $\overline{\mathbf{z}}$                                                                                                    |                                                  |  |  |  |  |  |  |  |  |  |  |  |  |
|                                              |                                                                                                    |                                                  |  |  |  |  |  |  |  |  |  |  |  |  |
|                                              |                                                                                                    |                                                  |  |  |  |  |  |  |  |  |  |  |  |  |
|                                              |                                                                                                    |                                                  |  |  |  |  |  |  |  |  |  |  |  |  |
| $\overline{1}$                               |                                                                                                    |                                                  |  |  |  |  |  |  |  |  |  |  |  |  |
|                                              |                                                                                                    |                                                  |  |  |  |  |  |  |  |  |  |  |  |  |
| Call                                         |                                                                                                    |                                                  |  |  |  |  |  |  |  |  |  |  |  |  |
|                                              | co                                                                                                    |                                                  |  |  |  |  |  |  |  |  |  |  |  |  |
| <b>210DYA</b><br><b>North</b>                | 2.7 - P & Clear                                                                                                    |                                                  |  |  |  |  |  |  |  |  |  |  |  |  |
|                                              | F1 Dig CO M<br>F2 ANS H<br>3: Start next >><br><b>F4: BTU II</b><br>F5: Me/Oth<br><b>F7: WX</b><br>8: End OSO<br>F10: Tx<br>F11: Rx II<br>F12 Test N<br>F6: Rig Brag<br>F9: T/R                                                                                                    |                                                  |  |  |  |  |  |  |  |  |  |  |  |  |
| <b>Name</b><br>Gril                          | S F1 CO short M S F2 ANS de ME M s3 OSO short M<br>s5 ANS short M<br>End Oso shrt II 57 RTTY Rprt Ms8 RTTY EndOSO II<br>s F4 Ant Rig<br>$sF9CO rep +$<br>Lo Pwr - PA<br>s F10 CO long $\mathbf{P}$<br>sF12 Tune<br>ORZ <sub>N</sub><br>Run CQ Test -<br>- Run TU Incr Log<br>- Exchange -<br>S+P ended log inc<br><b>His Call</b><br>Olivia-16-500<br><b>PSK 31</b><br><b>PSK 63</b><br>$-S+P$ Call<br><b>THOR-11</b><br>Olivia-8-500 |                                                  |  |  |  |  |  |  |  |  |  |  |  |  |
| <b>IO64v</b><br><b>Nat</b>                   | CQ FHTEST+ N   ANS FHTEST N   END FHTEST N<br><b>EXCH Agn M</b><br>MFSK 16<br>FeldHell<br>Home brag<br>Agn<br>Contestia 8-250<br>Mode: is Digital<br>Mode $\rightarrow$ CW<br><b>RTTY</b>                                                                                                    |                                                  |  |  |  |  |  |  |  |  |  |  |  |  |
|                                              | 500<br>1000<br>1500<br>2000<br>2500                                                                                                    |                                                  |  |  |  |  |  |  |  |  |  |  |  |  |
| Bearing: W                                   |                                                                                                    |                                                  |  |  |  |  |  |  |  |  |  |  |  |  |
|                                              |                                                                                                    |                                                  |  |  |  |  |  |  |  |  |  |  |  |  |
| km: 1 324                                    |                                                                                                    |                                                  |  |  |  |  |  |  |  |  |  |  |  |  |
| Cont: EU                                     | $\overline{111}$<br> H <br>$\blacktriangleright$<br>$\blacksquare$<br>$\blacktriangleright$ $\blacktriangleright$<br>$\blacktriangleleft$<br>$-13$<br>66<br>$\left  \cdot \right $<br><b>NORM</b><br>1500<br>OSY<br>ruk.<br><b>FTR</b><br>WF<br>$\times 2$<br>Store                                                                                                    |                                                  |  |  |  |  |  |  |  |  |  |  |  |  |
|                                              | $\sqrt{4$ $\sqrt{4}$ -15.0 $\sqrt{W}$ $\sqrt{4}$ FAFC<br>$S/N$ 34 dB<br>rsat<br>BPSK31<br>$IMD -34 dB$                                                                                                    |                                                  |  |  |  |  |  |  |  |  |  |  |  |  |

*Bild 3 FLDIGI samarbetar här med AClog bakom, som är i fas med angivet call i FLDIGI.* 

## **FLDIGI Contest**

Version 4.1 och senare av FLDIGI stöder många kända contests, t.ex ARRLs tester, RTTY och CQ tester, samt JOTA och Field Day. Man byter från standardloggning till sådan loggning und Configure - UI - Contests. Under General väljer man vilken contest som ska köras, och intressant nog uppdateras "klickordningen" för enkel ifyllnad av logguppgifter från mottagen text för varje test.

Tips: om du aktiverat yttre loggprogram i FLDIGI, behöver det vara igång när contesttyp väljes.

Man anger även hur Contest Exchange ska se ut och hur serienummer ska användas. Detta används när man gör FLDIGI-makros för att smidigt sköta contest-trafiken. Se FLDIGI manual [5], värd att läsas noga om du är contest-intresserad.

FLDIGI kan även göra kontroll av dubblett-QSO under testen (Dupe check) baserad på band, mod, tidsintervall m m. Sådana markeras med ilsken färg i FLDIGI.

# **Contest med andra loggprogram**

## **Log4OM**

Log4OM är ett annat populärt loggprogram som används av många operatörer. Programmet är tänkt att försöka fylla de flestas behov när det handlar om loggning av QSO och är avsett både för contest och vanlig loggföring.

Här finns det stöd för många olika contest där framförallt de mest kända finns representerade. Tittar man på den digitala delen finns många RTTY-contest samt enstaka PSK contest uppräknade. Huvudsakligen är det dock CW eller SSB som man inriktat denna funktion mot och funktioner som att kolla efter dubbletter finns naturligtvis även här.

Programmet Log4OM kan användas tillsammans med exempelvis WSJT-X (via JTAlert) och FLdigi för att få logginformation direkt från dessa program. Log4OM har också möjligheter att kunna skapa

olika databaser med loggar beroende på användarens önskemål. Vill man t.ex skapa en separat databas för contest kan man göra detta utan problem. Man kan naturligtvis också exportera loggens innehåll till andra format än det ursprungliga SQL-databasformatet, antingen till CSVformat (Comma Separated Values) eller ADI-formatet (Amature Data Interchange). Dessvärre klarar den inte av det för contest populära Cabrillo-formatet. Det finns dock externa konverterare som kan hantera omvandlingen mellan ADI till Cabrillo. Log4OM har dock möjlighet att kunna vidarebefordra QSO:n till en mer kompetent aktör, nämligen N1MM Logger +.

#### **N1MM+**

N1MM Logger + är ett loggprogram som framförallt är skapat för contest och är förmodligen en av världens mest använda contest loggprogram. Här finns stöd för en stor mängd contests, över 200 stycken, för både CW och SSB samt digitala trafiksätt.

Programmet kan anslutas till många olika mjukvaror för digitala trafiksätt där bland annat FLdigi, WSJT-X och JTDX finns medräknade. För WSJT-X behöver man alltså inte använda JTAlert som mellanhand som för till exempel Log4OM.

Programmet är väldigt kompetent och tack vare sin möjlighet att anluta mot många populära mjukvaror för digitala trafiksätt är det ett stort stöd. Ett exempel är integreringen med WSJT-X som tidigare visats i Digitalspalten HF i QTC #2. Här användes programmet under RTTY RU aktiviteten där den hjälpte operatören att identifiera via färgkodning i WSJT-X avkodningslista, vilka stationer som redan var kontaktade, gav extra poäng mm.

N1MM Logger + bygger även den på att man använder en databas, dock kan man i samma databas ha flera olika loggar. Innehållet i loggarna knyts till de olika contest som man kör samt att dessa kan exporteras. Naturligtvis kan detta göras i Cabrillo-format samt även ADI om man så önskar.

Integration kan även ske med FLDIGI om man följer en särskild anvisning [8].

## **Synkronisering mellan programmen och riggen**

Du rekommenderas starkt att använda CAT (Compouter Aided Transceiver) mot riggen för att kunna köra radiotrafik effektivare och för att få in uppgifter från transceivern till dina program.

Om du kör t.ex digitalprogrammen FLDIGI eller WSJT-X pratar de med riggen om TX/RX, frekvens, inställningar i riggen osv. Men även loggprogram kan hämta info från riggen, och tom styra den.

Det finns en särskild artikel i QTC 5/2019 [6] om styrning och synkronisering mellan transceiver och program i radiodatorn med **CAT**-kontroll.

Ett användbart windowsprogram för att dela COM-portar (även virtuella) mellan olika program är VSPE [7]. Ett exempel på CAT-kopplingar och användning av VSPE visas i bilden nedan.

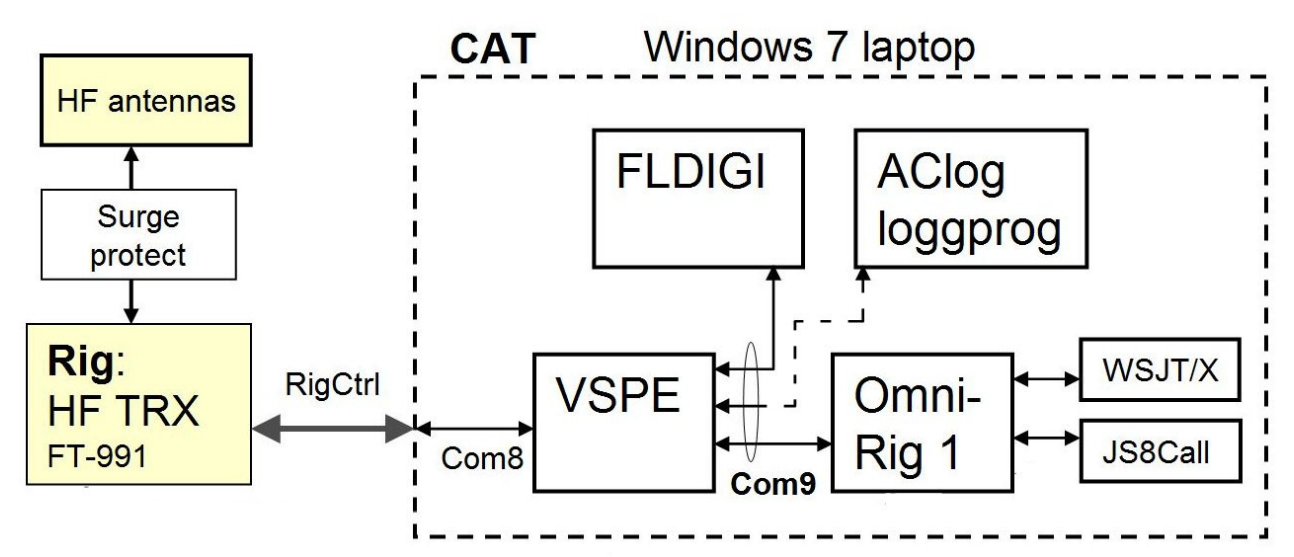

*Bild 4 Exempel på CAT-koppling med VSPE som delar ut COM-port från riggen till flera program.* 

# **CW från loggprogram**

Du kan ha ditt loggprogram uppe när du kör SSB och CW och direkt logga QSO på datorn.

Flera loggprogram kan t.o.m **nyckla CW** på sändaren! Du kan skriva CW på tangentbordet eller använda F-tangenter för färdiga fraser eller makros för contest.

Ett loggprogram som *N3FJP AClog* kan nyckla sändaren med telegrafi på olika sätt. Den kan använda stift RTS eller DTR i seriekommunikation med transceivern, alternativt låta en WinKeyer sköta teckengenering och nyckling av sändaren. WinKeyer kan t.o.m ligga parallellt med en vanlig telegrafinyckel. Även N1MM Logger+ och Log4OM har stöd för Winkeyer.

Konfigurering av AClog CW nyckling och F-tangenter görs under Settings - Transmit - CW Setup. Här visas ett exempel på konfigurering.

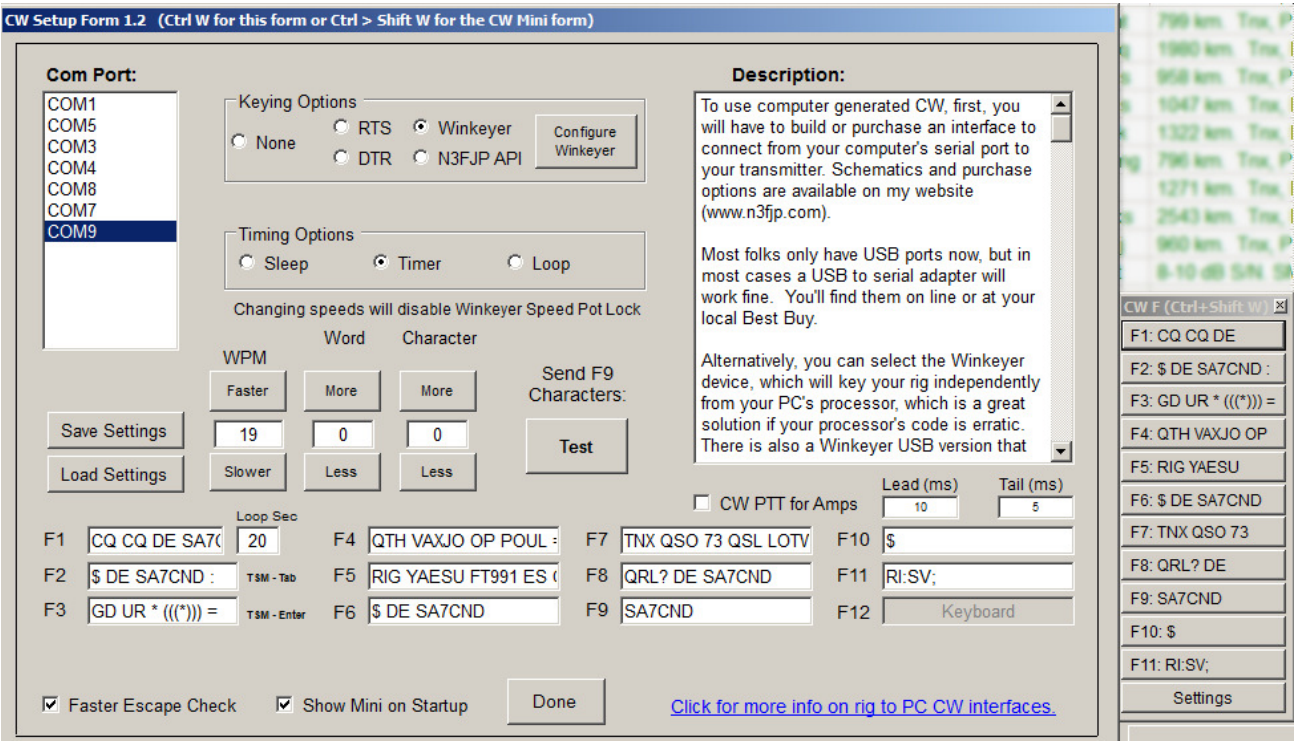

*Bild 5 Exempel på konfigurering av CW i N3FJP AClog. Notera även till höger att en liten ruta med de konfigurerade fraserna kan ligga uppe på skärmen samtidigt med AClog. ( \$ = Call, \* = RST, RI: = CAT-kommando)* 

Du ökar och minskar CW-hastighet i AClog direkt från tangentbordet med tecknen **(** och **)** eller hjulet på musen. Sänd <KN> med **:** och <SK> med **>**

Men CW-mottagning då? Ja, den får du göra själv ! (eller låta FLDIGI eller CW Skimmer hjälpa dig :-)

# **Sammanfattning av några loggprogram**

Dags för att sammanfatta info om några loggprogram som vi känner till.

## **N3FJP AClog**

Windowsprogrammet *Amateur Contact Log* har utvecklats i många år och kom med version 6.5 i maj 2019. Det är grafiskt och anses ganska lättanvänt och intutivt. Priset \$25 täcker även framtida uppgraderingar. 45 dagars gratis provperiod. AClog supportforum och utvecklaren Scott är mycket aktiva. N3FJP har videos om användning av programmet på Youtube.

Inmatning av logguppgifter är enkel och informationen tydlig (bild 6). Med programintegration är inmatningen automatisk och CAT-koppling behövs inte. Stationsdata slås upp på QRZ.com om man har ett abonnemang hos dem (XML Logbook Data, rekommenderas).

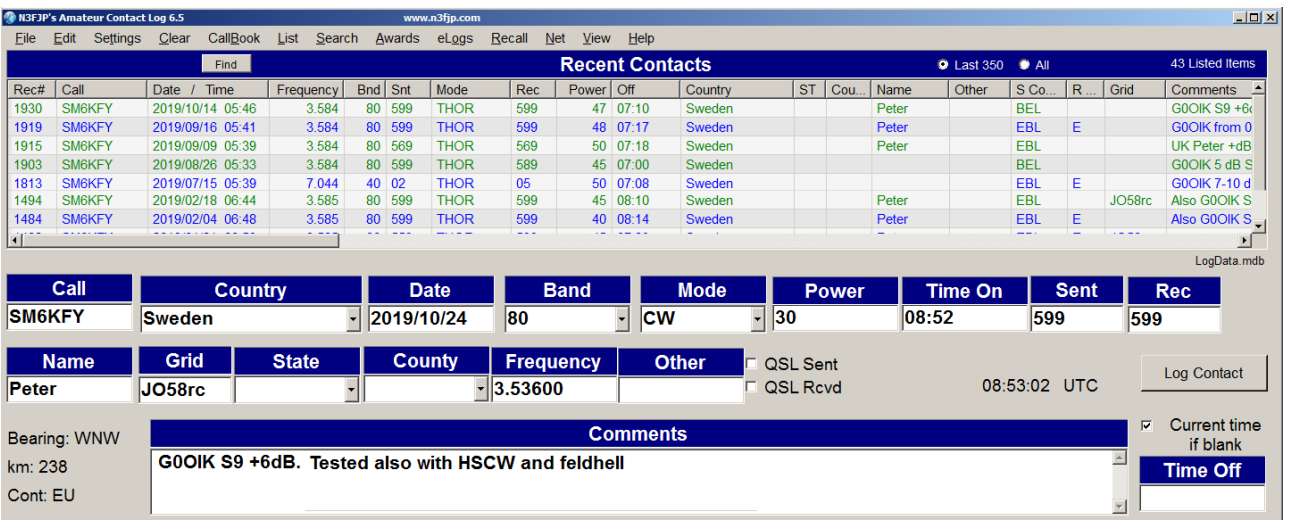

B*ild 6 AClogs användargränssnitt när ett call angetts eller inkommit: då får man en lista över tidigare kontakter med stationen.*

AClog kan flagga upp när en kontakt är ny, även per band och mod. AClog samverkar bra med DXspots och kan effektivt ringa in stationer i realtid.

Det syns tydligt vilka QSL man skickat och fått, som LoTW (L), eQSL (E), QSL-kort (C).

Sökning och sortering i AClog fungerar snabbt och fint. AClog kan även visa hur du ligger till i Worked All Countries, Worked All States, Worked All Counties, DXCC, VUCC, Grids, Zones, IOTAs och mer. Mer exotiska funktioner finns, såsom stöd för nätledare (checkins).

Dokumentationen är lite spridd på N3FJP webbplats (FAQ) och YouTube. En aktuell och heltäckande manual saknas tyvärr.

## Contest:

N3FJP ger även ut liknande program som AClog, effektiva och skräddarsydda för massor av contests (+\$25 för hela sviten) och de kan exportera logg på det sätt som varje contest kräver, t.ex Cabrillo. Du ser hela tiden dina poäng, rate m m i contesten. Viktigt är att man kan jobba snabbt utan att klicka med musen.

## **Log4OM**

Log4OM är en gratisprogramvara som skrivits av Daniel Pistollato, IW3HMH, och har intentionen att täcka de största behoven som finns kring behovet av att logga och hantera information kring loggning av kontakter. Programmet finns endast till Windowsplattformen (XP eller nyare).

Förutom själva loggboken i sig innehåller mjukvaran en DX-clusterfunktion, CAT-styrning, hantering av QSL-kort (eQSL, LoTW samt Clublog), integrering mot HRDLog.net/QRZ.com/Clublo och HamQTH och mycket mer.

Log4OM är ett bra alternativ jämfört med andra betalprogram och har många användbara funktioner. För contest uppfyller den grundläggande krav men man skall komma ihåg att det är inte heller dess huvudsakliga uppgift.

|                                                                                                    |                  |                                  | Lidl Log4OM [User Profile: SM7VRZ] [Solar data info K: 0 A: 4 SFI: 71 Sunspot: 11] |                      |                      |                                |               |               |                      | □              | $\times$ |  |
|----------------------------------------------------------------------------------------------------|------------------|----------------------------------|------------------------------------------------------------------------------------|----------------------|----------------------|--------------------------------|---------------|---------------|----------------------|----------------|----------|--|
| QSO Manager<br>File                                                                                                    | <b>QSL tools</b> | Radio<br><b>Utilities</b>        | Settings<br>Help                                                                   |                      |                      |                                |               |               |                      |                |          |  |
| ₹<br>3                                                                                                    | Ŧ.<br>化单         | $\sqrt{3}$ - <b>PTT</b> Rig RIG1 |                                                                                    |                      |                      |                                |               |               |                      |                |          |  |
| Callsign                                                                                                    |                  | QSO info (F1)                    | Country IOTA SOTA (F2)                                                             | Club and Awards (F3) | Contest (F4)         | Extended info & QSL (F5)       |               | SAT/Prop (F6) |                      |                |          |  |
|                                                                                                    | Θ                | Comment                          |                                                                                    | Use Real end time    |                      |                                |               |               |                      |                |          |  |
| Name                                                                                                    |                  | Note                             |                                                                                    | <b>Start</b>         | End                  |                                | ADD           |               |                      |                |          |  |
| Sent                                                                                                    | Rcvd             | $\frac{1}{2}$<br>13:28:15        | $13:28:15$ $\div$                                                                  |                      |                      |                                |               |               |                      |                |          |  |
| $\div$<br>$\sqrt{P}$<br>0,000<br><b>TX Power</b><br><b>SSB</b><br>Mode<br>59<br>59<br>MHz------ kHz Hz<br>Auto increase 00:00:20 ÷<br>Add<br>P<br>0 000         |                  |                                  |                                                                                    |                      |                      |                                |               |               |                      |                |          |  |
| Freq $\div$<br>20 <sub>m</sub><br>Band<br>Locator<br>$\checkmark$<br>59<br>59<br>$\checkmark$<br>$\checkmark$<br>CLR                                            |                  |                                  |                                                                                    |                      |                      |                                |               |               |                      |                |          |  |
| Cluster (F9)<br>Cluster Scanner (F10)<br>QSO Information (F7)<br>Recent QSO (F8)<br>Browser (F11)<br>$ 0\rangle$<br>Km<br>Distance                              |                  |                                  |                                                                                    |                      |                      |                                |               |               |                      |                |          |  |
| Callsign                                                                                                    | QSO date         | QSO start time                   | Band                                                                               | Mode                 | Country              | <b>RST</b> sent                | $RS \wedge$   | <b>SP</b>     | Country:             |                |          |  |
| EA5WO                                                                                                    | 2019-10-06       | 09:38:00                         | 20 <sub>m</sub>                                                                    | FT4                  | Spain                | $-02$                          | $-13$         | <b>LP</b>     |                      |                |          |  |
| <b>US6CQ</b>                                                                                                    | 2019-10-06       | 09:38:00                         | 20 <sub>m</sub>                                                                    | FT4                  | Ukraine              | $+10$                          | $-07$         | Locator       | <b>IOTA</b>          |                |          |  |
| <b>R6DP</b>                                                                                                    | 2019-10-06       | 09:36:00                         | 20 <sub>m</sub>                                                                    | FT4                  | European Russia      | $-01$                          | $-14$         |               |                      |                |          |  |
| UX2LM                                                                                                    | 2019-10-06       | 09:34:00                         | 20 <sub>m</sub>                                                                    | FT4                  | Ukraine              | $+18$                          | $-08$         |               |                      |                |          |  |
| RW4D                                                                                                    | 2019-10-06       | 09:33:00                         | 20 <sub>m</sub>                                                                    | FT4                  | European Russia      | $-04$                          | $-07$         |               |                      |                |          |  |
| SV1AVT                                                                                                    | 2019-10-06       | 09:23:00                         | 20 <sub>m</sub>                                                                    | FT4                  | Greece               | $+06$                          | $-15$         |               |                      |                |          |  |
| YO3IWZ                                                                                                    | 2019-10-06       | 09:16:00                         | 20 <sub>m</sub>                                                                    | FT4                  | Romania              | $+05$                          | $+01$         | Ext. Browser  | Lookup               | <b>WebSite</b> |          |  |
| R3TJR                                                                                                    | 2019-10-06       | 09:15:00                         | 20 <sub>m</sub>                                                                    | FT4                  | European Russia      | $+02$                          | $-04$         |               |                      |                |          |  |
| NG4C                                                                                                    | 2019-10-05       | 18:59:00                         | 20 <sub>m</sub>                                                                    | FT4                  | <b>United States</b> | $-04$<br>$-05$                 |               | Latest spots  | <b>CW</b><br>Digital | Phone          |          |  |
| 4X5MZ                                                                                                    | 2019-09-15       | 18:27:00                         | 40 <sub>m</sub>                                                                    | FT4                  | Israel               | $+03$                          | $-07$         |               |                      |                |          |  |
| OH8GDU                                                                                                    | 2019-09-15       | 18:25:00                         | 40 <sub>m</sub>                                                                    | FT4                  | Finland              | $-02$                          | -14           |               |                      |                |          |  |
| 5P1KZX                                                                                                    | 2019-09-15       | 18:24:00                         | 40 <sub>m</sub>                                                                    | FT4                  | <b>Denmark</b>       | $+06$                          | $-12$         |               |                      |                |          |  |
| <b>IZ2QDC</b>                                                                                                    | 2019-09-15       | 18:22:00                         | 40 <sub>m</sub>                                                                    | FT4                  | Italy                | $+06$                          | $-04$         |               |                      |                |          |  |
| OZ1FHU                                                                                                    | 2019-09-15       | 18:20:00                         | 40 <sub>m</sub>                                                                    | FT4                  | <b>Denmark</b>       | $+12$                          | $-14$         |               |                      |                |          |  |
| UA3QUP                                                                                                    | 2019-09-15       | 14:38:00                         | 30 <sub>m</sub>                                                                    | FT4                  | European Russia      | $+18$                          | -07           |               |                      |                |          |  |
| RA3ZGT                                                                                                    | 2019-09-15       | 14:36:00<br>30 <sub>m</sub>      |                                                                                    | FT4                  | European Russia      | $+18$                          | $-07$ $\vee$  |               |                      |                |          |  |
| $\overline{\phantom{a}}$                                                                                                    |                  |                                  |                                                                                    |                      |                      |                                | $\rightarrow$ |               |                      |                |          |  |
|                                                                                                    |                  |                                  | Layout Refresh Search Parameters Records found: 3892 / Detach Grid                 |                      |                      | Display limit $(0 = all) 5000$ |               |               |                      |                |          |  |
| QSO: 3892 ● CAT status   ● HRDLog ON AIR   ●●   ● Cluster   ● Super Cluster   ● WinKeyer (Users\rhodi\Google Drive\HAM radio\Log4om\master sm7rz.SQLite Hide >> |                  |                                  |                                                                                    |                      |                      |                                |               |               |                      |                |          |  |

*Bild 7. Användargränssnitt i loggprogrammet Log4OM med en del av SM7VRZ:s logg.* 

Programmet är väl dokumenterat och kommer med en engelsk användarmanual i PDF-format som sparas lokalt på datorn. Mer info kan även fås på dess hemsida (https://www.log4om.com/).

## **N1MM+ contest logger**

N1MM Logger + är sannolikt en av de mest populära contest loggprogramen. För den som vill hålla på med contest är detta en av de bättre programvarorna att använda sig av. Det som Log4OM har i avseende att täcka de flesta behoven av en stationslogg, har N1MM i avseende att vara en heltäckande contestlogg. Mjukvaran kan dock användas som en "vanlig" stationslogg men saknar mycket av de extra funktioner som man kanske eftersöker.

N1MM är en liksom Log4OM en gratisprogramvara och kan installeras endast på Windowsplattformar. Stöd finns för Windows 7 eller nyare. Skaparen av programmet är Tom, N1MM, vilket den också har fått sitt namn från. Mjukvaran har i sig en ganska simpel design och är något avskalad.

För den som kör contest uppfyller den förmodligen de flesta av de krav man kan ställa med tydliga indikeringar om Dupes, nya stationer och multipliers. Det finns två uppsättningar macros för Run (du ropar CQ) och S&P (Search and Pounce, du letar upp av svarar på CQ).

|               | WSJT Decode     |                         | $\times$                        |                  |                                |              |                        |                                                | 2019-01-06 12:08:37Z ARRL RTTY Roundup (January) - sm7vrz.s3db |                      |           |             |             |            | П                   | ×        |  |
|---------------|-----------------|-------------------------|---------------------------------|------------------|--------------------------------|--------------|------------------------|------------------------------------------------|----------------------------------------------------------------|----------------------|-----------|-------------|-------------|------------|---------------------|----------|--|
| Clear         | Max Lines       |                         |                                 | DD-MM HH:MM      |                                |              |                        | $\triangle$ Call                               |                                                                | Freq                 | Snt       | Sent        | RCV         | Exch       | M1                  | $M2 -$   |  |
| Call          | Freq            | <b>Msg</b>              |                                 | 06-01 10:54      |                                |              |                        | UN5J                                           |                                                                | 14130,87             | 569       | 27          | 539         | 094        |                     |          |  |
| A92AA         | 591             | CQ RU A92AA LL56        |                                 | 06-01 11:42      |                                |              |                        | LZ2TU                                          |                                                                | 14131,93             | 569       | 28          | 559         | 064        |                     |          |  |
| 5P1KZX        | 2400            | CQ RU 5P1KZX J          |                                 | 06-01 11:45      |                                |              |                        | SV1JFL                                         |                                                                | 14131,93             | 549       | 29          | 529         | 098        |                     |          |  |
| <b>HB9BUN</b> | 545             | CQ RU HB9BUN J          |                                 | 06-01 12:00      |                                |              |                        | <b>UA9FLK</b>                                  |                                                                | 14132,53             | 549       | 30          | 539         | 151        |                     |          |  |
| <b>IK2HKT</b> | 1001            | CQ RU IK2HKT JN         |                                 | 06-01 12:03      |                                |              |                        | WW4LL                                          |                                                                | 14132,53             | 579       | 31          | 549         | ME         |                     |          |  |
| <b>EA4CRP</b> | 1133            | CQ RU EA4CRP I          |                                 | 06-01 12:04      |                                |              |                        | R3TJR                                          |                                                                | 14132,53             | 579       | 32          | 569         | 004        |                     |          |  |
| EW7BA         | 2251            | CQ RU EW7BAK            |                                 |                  |                                |              |                        |                                                |                                                                |                      |           |             |             |            |                     |          |  |
| <b>K2PAL</b>  | 1197            | <b>CQ RU K2PAL FN30</b> |                                 |                  |                                |              |                        |                                                |                                                                |                      |           |             |             |            |                     |          |  |
| PD8DX         | 1889            | CQ RU PD8DX JO32        |                                 |                  |                                |              |                        |                                                |                                                                |                      |           |             |             |            |                     |          |  |
| <b>LZ2HV</b>  |                 | CQ RU LZ2HV KN23        |                                 |                  |                                |              |                        |                                                |                                                                |                      |           |             |             |            |                     |          |  |
| <b>LZ2TU</b>  | 2055<br>2790    | CQ RU LZ2TU KN13        |                                 |                  |                                |              |                        |                                                |                                                                |                      |           |             |             |            |                     |          |  |
| UF8T          | 2647            | CQ RU UF8T LO91         |                                 |                  |                                |              |                        | Contact Mode (USB) <> Contest mode (DIGITAL) ! |                                                                |                      |           |             |             |            | o                   | $\times$ |  |
| TA4SO         | 245             | CQ RU TA4SO KM          |                                 |                  |                                |              |                        |                                                |                                                                |                      |           |             |             |            |                     |          |  |
| <b>R9SN</b>   | 490             | CQ RU R9SN LO71         |                                 | File             | Edit                           | View         | Tools<br>Config        | Window                                         | Help                                                           |                      |           |             |             |            |                     |          |  |
| <b>TA4RC</b>  | 1077            | <b>CQ RU TA4RC KM</b>   |                                 |                  |                                |              |                        |                                                |                                                                |                      |           |             |             |            |                     |          |  |
| <b>EA3FHP</b> | 1245            | CQ RU EA3FHP J          |                                 | <b>DIGITAL</b>   |                                |              |                        |                                                | Snt                                                            |                      | SentNR    |             | Rcv         |            | Exch                |          |  |
| SG5Z          | 1469            | <b>CQ RU SG5Z JO89</b>  |                                 | 160              |                                | EA5NB        |                        |                                                |                                                                |                      |           | 32          |             |            |                     |          |  |
| MI1M          | 1702            | CQ RU MI1M IO65         |                                 | 80               |                                |              |                        |                                                |                                                                |                      |           |             |             |            |                     |          |  |
| <b>7Z1IS</b>  | 2002            | <b>CQ RU 7Z1IS LL34</b> |                                 |                  |                                |              | O Run <sup>O</sup> S&P |                                                |                                                                |                      |           |             |             |            |                     |          |  |
| UN3G          | 2667            | CQ RU UN3G MN83         |                                 | 40               |                                |              |                        |                                                |                                                                |                      |           |             |             |            |                     |          |  |
| <b>PA0PIW</b> | 2877            | CQ RU PA0PIW J          |                                 | 20               |                                | F1 S&P CQ    |                        | F <sub>2</sub> Exch                            |                                                                | F <sub>3</sub> Spare | F4 SM7VRZ |             | F5 His Call |            | F6 Spare            |          |  |
| YL2QV         | 1660            | CQ RU YL2QV KO26        |                                 | 15               |                                | F7 Rpt Exch  |                        | F8 Agn?<br>F9 Zone                             |                                                                |                      | F10 Spare |             | F11 Spare   |            | F12 Wipe            |          |  |
|               |                 |                         |                                 | 10               |                                |              |                        |                                                |                                                                |                      |           |             |             |            |                     |          |  |
|               |                 |                         |                                 |                  |                                | Esc: Stop    |                        | Wipe                                           | Log It                                                         | Edit                 |           | Mark        | Store       | Spot It    |                     | QRZ      |  |
|               |                 |                         |                                 |                  |                                | Regional Hdg |                        | 227° LP 48°                                    |                                                                | 2242km               | 1393mi    |             |             |            |                     |          |  |
|               |                 |                         |                                 |                  |                                |              |                        |                                                | Call history UserText appears here when enabled.               |                      |           |             |             |            |                     |          |  |
|               |                 |                         |                                 |                  |                                |              |                        |                                                |                                                                |                      |           |             |             |            |                     |          |  |
|               |                 |                         |                                 |                  | EA: EU/SPAIN, Zn 14<br>32/1/18 |              |                        |                                                |                                                                |                      |           |             |             |            |                     | 608      |  |
| Contest Log   |                 |                         |                                 |                  |                                |              |                        |                                                |                                                                | □                    | ×         |             |             |            |                     |          |  |
|               |                 |                         |                                 |                  |                                |              |                        |                                                |                                                                |                      |           |             |             |            |                     |          |  |
|               | Band            | Freq(kHz)               |                                 | Date & Time(UTC) |                                | Call         | Sent                   |                                                | Rcvd                                                           |                      | ۸         |             |             |            |                     |          |  |
|               |                 |                         |                                 |                  |                                |              |                        |                                                |                                                                |                      |           |             |             |            |                     |          |  |
| $\mathbf{1}$  | 20 <sub>m</sub> |                         | 14132 2019-01-06 12:05:45 R3TJR |                  |                                |              |                        | 579 0032 569 0004                              |                                                                |                      |           |             |             |            |                     |          |  |
|               |                 |                         |                                 |                  |                                |              |                        |                                                |                                                                |                      |           |             |             |            |                     |          |  |
| 2             | 20 <sub>m</sub> |                         | 14132 2019-01-06 12:04:45 WW4LL |                  |                                |              |                        | 579 0031 549 ME                                |                                                                |                      |           |             |             |            |                     |          |  |
|               |                 |                         |                                 |                  |                                |              |                        |                                                |                                                                |                      | ☎         | $R^{\rm R}$ |             | ∧ 聖 φ) SWE | 13:08<br>2019-01-06 |          |  |
|               |                 |                         |                                 |                  |                                |              |                        |                                                |                                                                |                      |           |             |             |            |                     |          |  |

*Bild 8 N1MM+ användargränssnitt.* 

I bild 8 ser vi programmets användargränssnitt under ARRL RU contest. Till vänster listar N1MM de stationer som WSJT-X hör och färgmarkerar dessa beroende på körbar status. Längst upp innehållet i loggen samt i mitten programmets huvudfönster. Det nedersta fönstret är WSJT-X eget "Contest log" fönster som visar innehållet i dess egen interna loggfil.

Den inbyggda DX-cluster funktionen gör det möjligt att se spottade stationer i ett s.k "Bandmap" fönster vilket underlättar för operatören. Förutom detta finns även en hel del andra intressanta funktioner men något som stack ut lite är det inbyggda seriella interfacet/terminalen som kan användas med äldre Kantronics KAM, SCS PTC modem mfl. Detta ger operatören möjlighet att köra contest med sitt gamla KAM-modem. Att köra med lite gammal teknik kan också vara kul!

Programmet har en väl dokumenterad användarmanual där det mest utförliga finns online på dess hemsida (https://n1mmwp.hamdocs.com/).

## **Jämförelsetabell**

Här jämför vi några egenskaper för loggprogrammen:

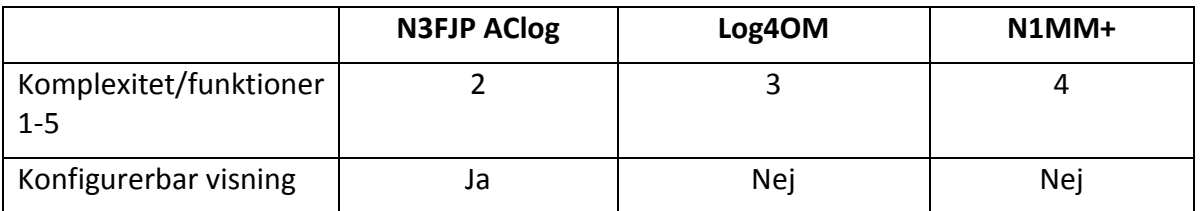

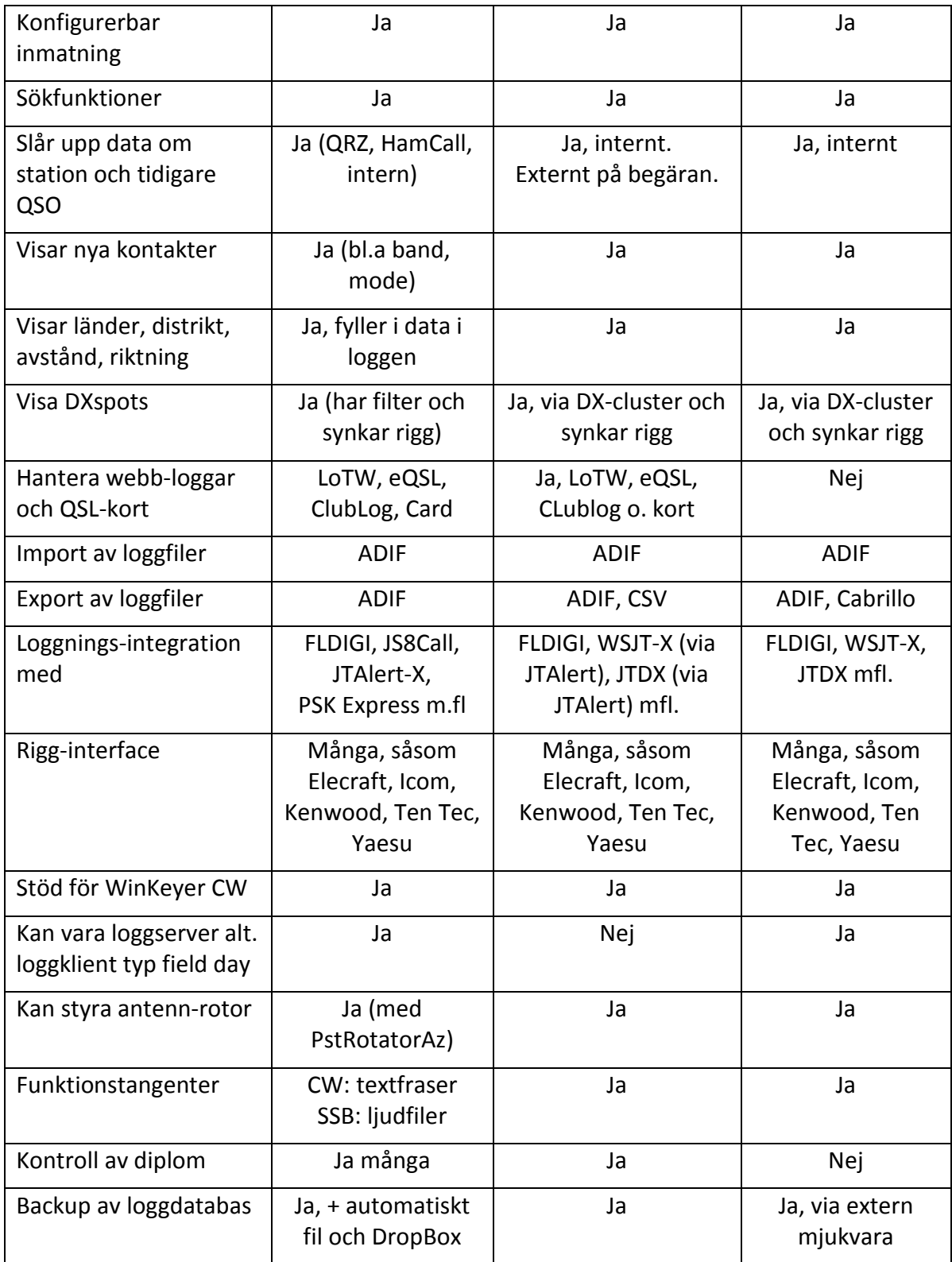

# **Avrundning**

Det finns många datorprogram för *loggning* i amatörradio. De har många underlättande funktioner.

Vi har gått igenom några kända loggprogram som underlättar hantering av loggar och QSL i en modern radiostation. Här visas både koppling mellan kommunikationsprogram och loggprogram, och hur loggprogram kan underlätta vid contest.

- Visst ska du också använda loggfunktioner i din radiodator!

*Som vanligt, lycka till och 73 de Poul och Anders.* **. - . - .** 

## **Referenser**

- 1. Ham Logging Software (lista): https://www.eham.net/reviews/view-category?id=27
- 2. Exempel på supportforum (AClog): https://groups.io/g/N3FJPSoftwareUsers
- 3. JTAlert-X för loggförmedling för FT8 m.fl: http://hamapps.com/
- 4. Artikel "En digital HF-station": QTC nr 6/2018 pp 10-15, samt http://radio.pk2.se
- 5. FLDIGI manual, här för contests: http://www.w1hkj.com/FldigiHelp/contesting\_page.html
- 6. Artikel "Synka riggen med datorn": QTC nr 5/2019 pp 10-15.
- 7. VSPE program för att dela på serieportar (Windows): http://www.eterlogic.com/Products.VSPE.html
- 8. FLDIGI integration i loggprogrammet N1MM+: https://n1mmwp.hamdocs.com/manual-operating/digital-modes/#downloading-andinstalling-fldigi